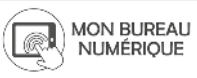

Nom et prénom de l'auteur(e) de l'article : **Arnaud Corrèze Discipline** : toute discipline (ici un cours d'histoire) **Niveau concerné** : tout niveau (ici première générale)

# **Objectif pédagogique / élément du programme concerné :**

L'objectif pour l'enseignant est de pouvoir vérifier en temps réel la progression de ses élèves dans une liste de tâches à réaliser (lire un cours, faire un devoir, faire un quiz…). Un autre objectif envisageable (mais pas expliqué ici) est de responsabiliser l'élève en lui demandant de cocher dans liste de tâches les activités qu'il estime et donc déclare avoir achevé (je ne l'ai pas encore testé).

# **Fonctionnalité de Moodle utilisée :**

Activité « liste des tâches »

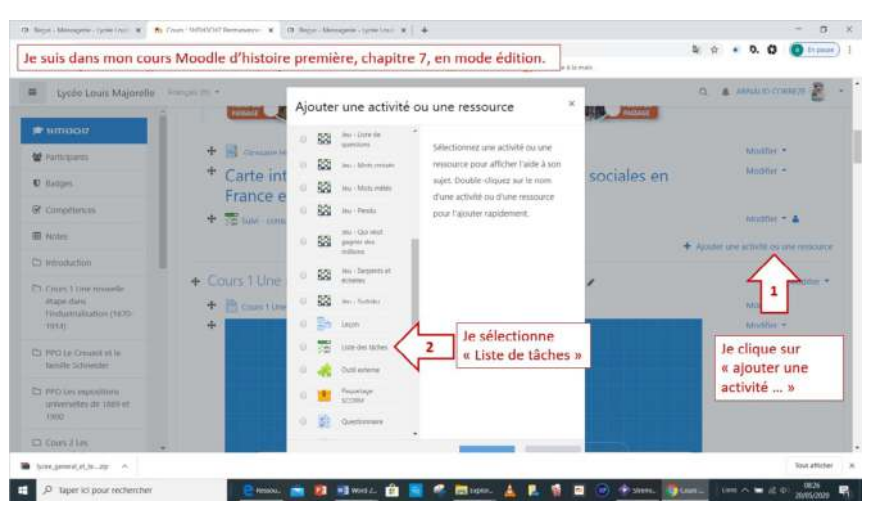

## **Pré-requis :**

Avoir une section activée dans mon cours (attention de ne pas mettre d'activité « à vérifier » dans votre introduction de cours car l'introduction n'est pas visible dans « Liste des tâches »).

## **Modalité :**

Pour l'élève, il n'y a rien à faire. Le plugin Liste des tâches est « caché pour les étudiants » et va, en temps réel, automatiquement me signaler les activités consultées ou effectuées. Je peux ainsi facilement accéder au tableau de bord de la classe et vérifier qui a fait quoi ?

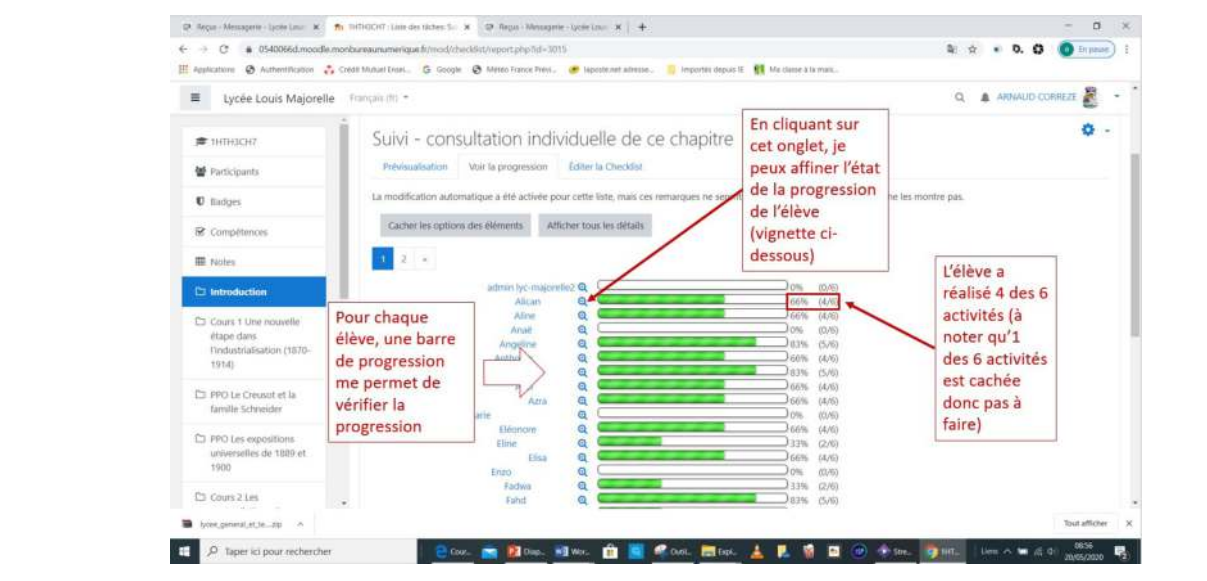

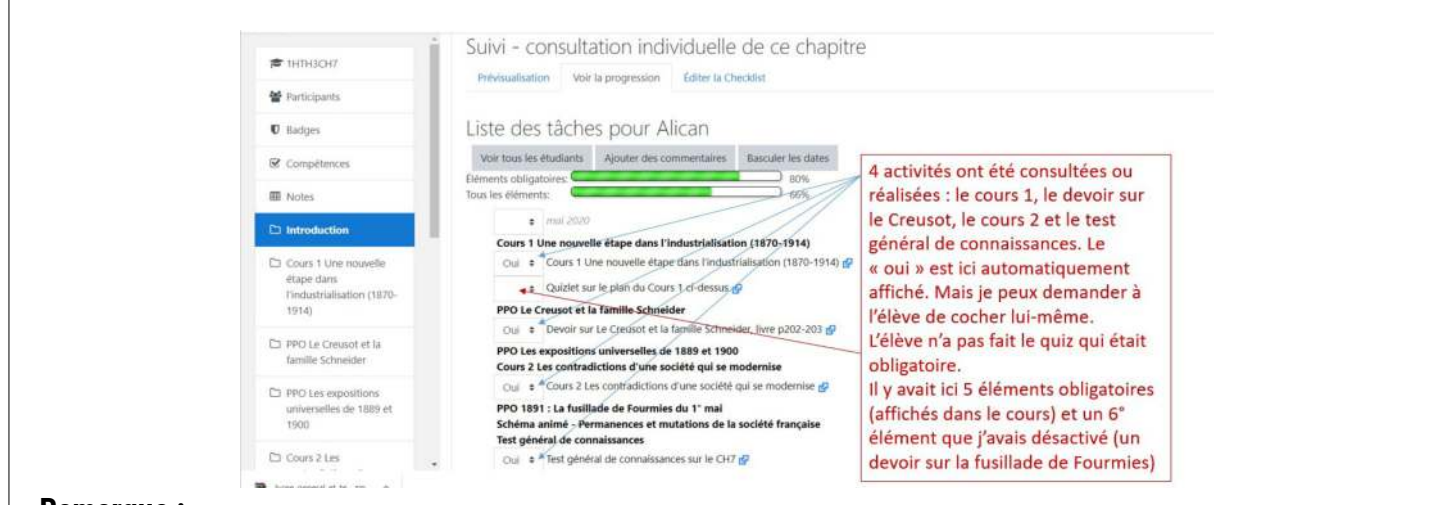

### **Remarque :**

Je dispose également d'un autre tableau de suivi avec une vue d'ensemble intéressante :

### **Plus-value du service de l'ENT:**

Pour moi, surtout en période de confinement, c'est un outil très utile pour accompagner les élèves dans leur progression et vérifier si leur travail à distance est fait correctement. Cela peut être utile pour la classe inversée. Je me garde bien de préciser qu'il suffit d'ouvrir le cours pour valider l'activité. C'est un point de vigilance à souligner : un élève peut finir par se douter qu'il suffit de cliquer sur un cours et, sans le lire, me faire croire qu'il l'a consulté. C'est pour cela que, modifier les paramètres et demander à l'élève de cocher les activités qu'il estime avoir réalisé, peut s'avérer plus pertinent et responsabilisant.

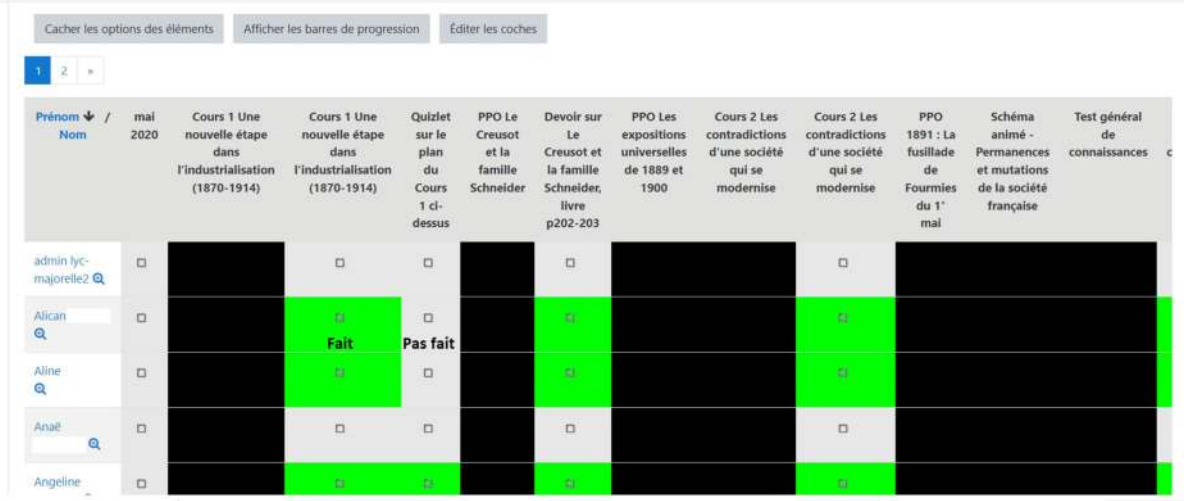

#### **Remarque :**

Pour le paramétrage de cette activité, il existe de nombreux tutoriel sur le Web.